# **Amazon AWS / Polly TextToSpeech**

#### **About**

#### **Polly from Amazon**

- Website:<https://aws.amazon.com/polly>
- Pricing: <https://aws.amazon.com/polly/pricing/>

## **Definition**

Amazon Polly is a service that turns text into lifelike speech. Polly lets you create applications that talk, enabling you to build entirely new categories of speech-enabled products. Polly is an Amazon AI service that uses advanced deep learning technologies to synthesize speech that sounds like a human voice. Polly includes 47 lifelike voices spread across 24 languages, so you can select the ideal voice and build speech-enabled applications that work in many different countries.

### **Create AWS KeyID and Secret Key**

From your AWS account you must create dedicated credentials

### **AWS Client Installation**

You must get AWS Client command line client installed from /usr/bin/aws :

On debian Jessie (8) you can try this :

```
apt-get install python-pip python-yaml
pip install awscli --upgrade
ln -s /usr/local/bin/aws /usr/bin/aws
```
Once aws-cli command is installed, you can check that it's working by using this command line, according to your credentials :

```
AWS ACCESS KEY ID=XXXXXXXXXXXXXXXXXXXX \
AWS_SECRET_ACCESS_KEY=xxxxxxxxxxxxxxxxxxxxxxxxxxxxxxxxxxxxxxxx \
/usr/bin/aws polly synthesize-speech --output-format mp3 --voice-id
Joanna --text 'Hello my name us Joanna!' --region 'eu-west-1' hello.mp3
```
The result looks like :

{

```
 "ContentType": "audio/mpeg",
     "RequestCharacters": "5"
}
# file hello.mp3
hello.mp3: Audio file with ID3 version 2.4.0, contains: MPEG ADTS, layer
III, v2, 48 kbps, 22.05 kHz, Monaural
```
#### **Configuration**

From: <https://wiki.voximal.com/> - **Voximal documentation**

Permanent link: **<https://wiki.voximal.com/doku.php?id=ttsproviders:polly&rev=1518716297>**

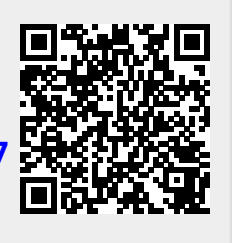

Last update: **2018/02/15 17:38**